# Tworzenie interfejsów użytkownika za pomocą biblioteki Swing

mgr inż. Jacek Bzdak

<span id="page-0-0"></span>20 marca 2012

K ロ ▶ K @ ▶ K 할 ▶ K 할 ▶ 이 할 → 9 Q Q\*

## Spis treści

Email <bzdak@poczta.if.pw.edu.pl> Strona domowa: <http://lfitj.if.pw.edu.pl/lfitjcms>

[Biblioteki GUI w Javie](#page-2-0)

[Filozofia Swinga](#page-7-0)

[Tworzenie tabelek w swingu](#page-11-0)

[Inne komponenty swinga](#page-30-0)

[Wydajne malowanie symulmulacji fizycznych \(i nie tylko\)](#page-36-0)

**KORKARA KERKER DAGA** 

### Biblioteki do tworzenia GUI w Javie

Zacznijmy od ogólnego spojrzenia na biblioteki do tworzenia GUI w Javie.

Ogólnie komponenty dzielimy na:

heavyweight (ciezkie) komponent jest ciezki jeśli jest skonstruowany tak że posiada wskaźnik do komponentu systemu operacyjnego. Czyli guzik na poziomie JVM jest ciężki jeśli posiada odniesienie do systemowego obiektu reprezentującego guzik.

<span id="page-2-0"></span>lightweight (lekkie) komponent test lekki jeśli nie posiada referencji do zasobów natywnych.

**KORK ERKER ADAM ADA** 

# Jak działają biblioteki lightweight

W swingu tylko okienka są *ciężkie*, pozostałe komponenty są *lekkie*. Lekkie obiekty pojawiają się na ekranie ponieważ delegują ich malowanie na ekranie do komponentów ciężkich do których zostały dodane.

Z tego powodu mogą pojawiać się problemy z położeniem Z (wysokością malowanych nad okienkiem komponentów) kiedy miesza się komponenty ciężkie i lekkie. W najnowszych wersjach JRE problemy te są mniejsze (i pokazywany problem nie bedzie się pojawiać).

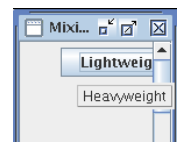

Rysunek: Problemy przy mieszaniu ciężkich i lekkich komponentów. [http://java.sun.com/developer/technicalArticles/](http://java.sun.com/developer/technicalArticles/GUI/mixing_components/index.html) [GUI/mixing\\_components/index.html](http://java.sun.com/developer/technicalArticles/GUI/mixing_components/index.html)

### Lista ciężkich komponentów w Swingu

- I javax.swing.JFrame
- I javax.swing.JDialog
- $\blacktriangleright$  javax.swing.JWindow
- <span id="page-4-0"></span> $\rightarrow$  javax.swing.JApplet

**KOD CONTRACT A BOAR KOD A CO** 

### Biblioteki do tworzenia GUI w Javie

- AWT (z ang. *Abstract Widow Toolkit*) biblioteka wbudowana w JRE której już w zasadzie nie powinno się używać. Komponenty AWT są ciężkie.
- Swing biblioteka wbudowana w JRE która jest podstawową metodą budowania GUI w Javie. Komponenty Swinga sa lekkie.
- SWT (*z ang. Standard Widget Toolkit*) biblioteka rozwijana przez Eclipse Foundation (tak to oni tworza Eclipse), która ma na celu udostepnienie programiscie Javy systemowych komponentów ´ graficznych. Komponenty SWT sa **cieżkie**.
- JavaFX relatywnie nowa biblioteka która kładzie nacisk na fajerwerki graficzne (na przykład tworzenie wydajnych animacji). Pozwala ona na wykorzystywanie wspomagania sprzętowego. **Kompon[e](#page-4-0)nty JavaFX są lekkie.**

### Porównanie tych bibliotek

AWT Nie używać

- SWT SWT można wykorzystać kiedy zależy nam tym by aplikacja maksymalnie wtapiała w system operacyjny. Niektórzy mówią że SWT jest szybsze niż Swing (i to mogło być prawda tak do JRE 1.6 kiedy to maszyna wirtualna bardzo przyśpieszyła). Komponenty SWT sa też moim zdaniem mniej wygodne w użyciu niż te ze Swinga. Wada SWT jest to że wymaga ona używania dodatkowych bibliotek (kazdy OS ma inny jar) ˙
- Swing W zasadzie domyślna opcja tworzenia aplikacji GUI w Javie. API Swinga jest stabilne — było z nami od wersji Javy 1.3 i nie wygląda na to żeby z Javy wyleciało.
- JavaFX Użyj JavaFX kiedy interesuje Cie tylko żeby aplikacja była bardzo *ładna*. Wady: na dzis JavaFX2.0 nie ma ´ wsparcia dla Linuksa; API nie jest stabilne — bardzo duże zmiany miedzy wersjami  $1.x - 2.0$ .

## Schemat MVC

Schemat **M**odel–**V**iew–**C**ontroller jest jednym z najlepiej rozpowszechnionych schematów projektowych w swiecie ´ programowania.

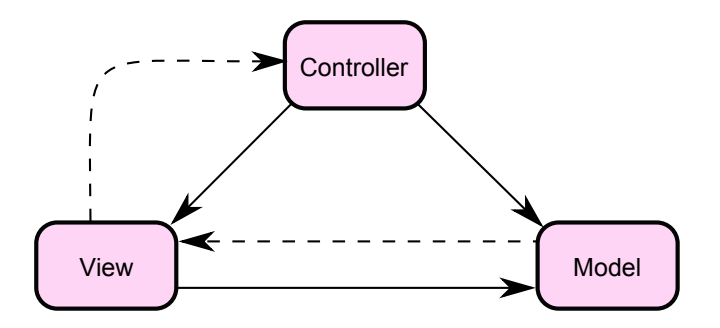

<span id="page-7-0"></span>Rysunek: Schemat Model View Controller

**KOD KOD KED KED E VAN** 

Tworzenie interfejsów użytkownika za pomocą biblioteki Swing

[Filozofia Swinga](#page-7-0)

Schemat MVC

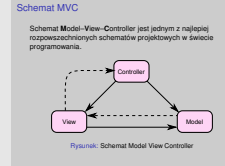

- 1. Kontroler jest to ten komponent który odpowiada za interakcje z użytkownikiem — inaczej: reaguje on na zdarzenia od użytkownika.
- 2. W WWW role kontrolera bedzie pełnił najpierw serwer który otrzyma pewne żądanie HTTP, a potem mechanizm mapowania ścieżki aplikacji do widoku który wygeneruje stronę.
- 3. W Swingu, kiedy użytkownik kliknie myszką w okno aplikacji to kontroler wybiera który komponent to zdarzenie otrzyma.
- 4. Model przechowuje dane może on notyfikować widok o tym że dane zmieniły się. W aplikacjach WWW jest to generalnie baza danych.
- 5. Widok wyświetla dane z modelu użytkownikowi.

## Dlaczego schemat MVC jest fajny

- $\triangleright$  Bo można dowolna cześć z MVC wymienić na inna pozostałe zostawiając nie zmienione.
- $\triangleright$  Dzięki temu bez specjalnych problemów można napisać Swingowa aplikację która służy do edycji bazy danych.
- $\triangleright$  Analogicznie: zmienianie wyglądu aplikacji jest również dość proste.

**KORK ERKER ADAM ADA** 

## Model MVC na przykładzie JTable

- $\blacktriangleright$  Dlaczego JTable
- $\triangleright$  W JTable widać wszystkie cechy MVC w Swingu
- $\blacktriangleright$  Jest chyba najbardziej użytecznym komponentem

K ロ ▶ K @ ▶ K 할 ▶ K 할 ▶ 이 할 → 9 Q Q\*

## Historia

- $\triangleright$  Załóżmy że chcemy napisać program który pobiera dane o studentach z bazy danych, pozwala je zmienić potem je tam zapisuje.
- <span id="page-11-0"></span> $\triangleright$  Możemy taki program napisać — (no może poza zapisem do bazy danych — zainteresowanych zapraszam na konsultacie, bo to też da sie zrobić)

**KOD KOD KED KED E VAN** 

### Ramka bez modelu

```
public TableFrame1() throws HeadlessException {
   super("Ramka_z_tabelka");
   setDefaultCloseOperation(DISPOSE_ON_CLOSE);
   JTable table = new JTable();
   table.setModel(new DefaultTableModel( // Brzydko, ale napiszemy to łądniej!
           new Object □ □{ // Tutaj dodajemy do tabelki dane
                   new Object []{"Jacek", "Bzdak", "3+", Boolean. TRUE},
                   new Object∏{"Jan", "Kowalski", "5", Boolean.TRUE},
                   new Object [ {"Tomasz", "Frankowski", "4", Boolean. FALSE},
           new Object□{
                   "Imie", "Nazwisko", "Ocena", "Czy lubi jave" // Tudaj nagłówki
  ):
   this.add(new JScrollPane(table)); // Tabelka która nie jest w
  // JSCroll pane domyślnie nie ma wyświetlonego nagłówka
```
#### Rysunek: Tabelka bez używania MVC

**KOD KARD KED KED BE YOUR** 

2012-03-20

Tworzenie interfejsów użytkownika za pomocą biblioteki Swing

- [Tworzenie tabelek w swingu](#page-11-0)
	- Ramka bez modelu

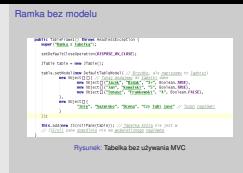

- 1. Kod jest prosty. Widać tylko że tabelka nie umie ładnie wyświetlić własności Czy lubi Jave. Do tego dodanie do takiej klasy edycji byłoby mordegą.
- 2. Jeszcze jedna uwaga: Tabelka zasadniczo zawsze powinna być wewn atrz komponentu JScrollPane — jest tak ponieważ bez tego komponentu tabelka nie będzie miała nagłówka — to znaczy można ów nagłówek dodać oddzielnie, ale to jest raczej niewygodne.

## Klasa Student

### Zacznijmy od klasy która będzie przechowywała informacje o studencie:

```
public class Student implements Serializable{
  private static final long serialVersionUID = 2241878462381472224L:
   String name, surname;
   Double mark;
   Boolean likesJava:
  public Student() {
   Ą.
   Student(String name, String surname, Double mark) {
      this.name = name;this.surname = surname;
      this.mark = mark:
  public String getName() {
     return name;
   -3
   public void setName(String name) {
      this.name = name;public String getSurname() {
     return surname;
   -3
```
**KORK STRAIN A STRAIN A STRAIN** 

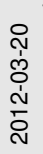

Tworzenie interfejsów użytkownika za pomocą biblioteki Swing

- [Tworzenie tabelek w swingu](#page-11-0)
	- Klasa Student

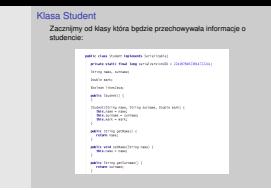

- 1. W zasadzie jest to standardowe ziarno Javy w którym nie ma żadnej większej logiki
- 2. Instancje tej klasy będę bezpośrednio wyświetlane w tabelce.
- 3. Proszę państwa w Javie stworzenie takiego ziarna jest raczej standardową praktyką. Istnieją mechanizmy które są w stanie umieszczac instancje takich klas w relacyjnej bazie danych. ´

## Model

```
class CustomTableModel extends AbstractTableModel{
  List<Student> list = new ArravList<Student>():
  public int getRowCount() {
     return list.size();
  public int detColumnCount() \{return 4:
  public Object getValueAt(int rowIndex, int columnIndex) {
     switch (columnIndex){
         case 0:
            return list.get(rowIndex).getName();
         case 1:
            return list.get(rowIndex).getSurname();
         case 2:
            return list.get(rowIndex).getMark();
         case 3:
            return list.get(rowIndex).getLikesJava();
         default:
            throw new IllegalStateException();
```
**KORK STRAIN A STRAIN A STRAIN** 

Tworzenie interfejsów użytkownika za pomocą biblioteki Swing [Tworzenie tabelek w swingu](#page-11-0)

 $-M$ odel

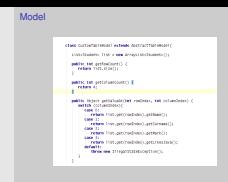

- 1. Model dla tabeli musi dziedziczyć po interfejsie javax.swing.table.TableModel, ale najlepiej dziedziczyć po klasie javax.swing.table.AbstractTableModel.
- 2. Nalezy nadpisać trzy metody: getRowCount, getColumnCount oraz getValueAt.
- 3. Nasz model tabeli przechowuje dane w zwykłej liscie, ale nic nie ´ stoi na przeszkodzie inna klasa pobierała je z bazy danych!
- 4. Dodatkowo na tym etapie definiujemy jeszcze metodę getColumnName która wyświetla nam nazwę danej kolumny.
- 5. Listę studentów pobieramy i zapisujemy do prostej bazy danych (ale to dopiero na końcu wykładu pokaże)

### Tworzenie tabelki z modelem

```
public TableFrame2() throws HeadlessException {
```

```
CustomTableModel model = new CustomTableModel();
```

```
model.addStudents(Database.getStudentsFromDatabase());
```

```
JTable view = new JTable(model);
```

```
this.add(new JScrollPane(view));
```
}

```
setDefaultCloseOperation(DISPOSE_ON_CLOSE);
```
### Renderer

- ► Powiedzmy że chcemy żeby pole "czy lubi Jave" przyjmowało trzy wartosci: Prawda i Fałsz, oraz stan ´ pośredni (reprezentowany w klasie Student wartościa null) który oznacza że nie wiadomo czy dana osoba lubi Jave.
- $\blacktriangleright$  Musimy zatem zmienić sposób w jaki trzecia kolumna jest wyświetlana

**KORK ERKEY EL POLO** 

 $\triangleright$  Służą do tego instancje klasy  $TableCellRenererr.$ 

### Jak działa renderowanie tabelek

- ► Wyobraźmy sobie tabelkę która ma rozmiar 10 kolumn i 1000 wierszy. Gdyby kazda komórka tabelki była sama w ˙ sobie komponentem Swinga podczas jej tworzenia należałoby stworzyć 10 000 obiektów. To za dużo.
- $\triangleright$  Madrzy ludzie z Sun wymyślili zatem że każda kolumna będzie renderowana za pomocą jednego komponentu swinga, który będzie działał tak taki stempel — ustawiamy jego własności potem jest on malowany w odpowiednim miejscu, a zaraz potem zmieniamy jego własności i malujemy wiersz niżei.

**KORK ERKEY EL POLO** 

## Interfejs TableCellRenderer

```
public class CheckboxRenderer implements TableCellRenderer{
  private final Border noFocusBorder = new EmptyBorder(1, 1, 1, 1);
  private final TristateCheckBox checkBox = new TristateCheckBox("");
  public CheckboxRenderer() {
     checkBox.setHorizontalAlignment(SwingConstants.CENTER);
  public Component getTableCellRendererComponent(JTable table, Object value, boolean isSelected,
                                                 boolean hasFocus, int row, int column) {
     fixBorder(table value isSelected hasFocus row column):
     if (value == nullcheckBox.setIndeterminate():
     lelsef
        checkBox.setSelected((Boolean) value);
     return checkBox:
```
#### Rysunek:

**KORKARA KERKER DAGA** 

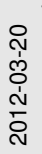

Tworzenie interfejsów użytkownika za pomocą biblioteki Swing

[Tworzenie tabelek w swingu](#page-11-0)

Interfeis TableCellRenderer

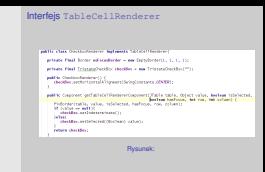

- 1. Metoda getTableCellRendererComponent jest wykonywana *przed* namalowaniem kazdej komórki w danej ˙ kolumnie. W metodzie tej ustawie się własności komponentu, a nastepnie się ów komponent maluje na tabelce. Po jego namalowaniu przy pomocy tego samego komponentu maluje się nastepny rząd!
- 2. Metoda  $fixBorder$  robi magie która powouje że komponent ma stan który odzwiercielda włąsnosci hasFocus i isSelected.

### Ustawianie renderera w tabelce

```
public TableFrame3() throws HeadlessException {
```

```
setDefaultCloseOperation(DISPOSE_ON_CLOSE);
```

```
studentsModel = new StudentsModel();
```

```
table = new JTable(studentsModel);
```

```
table.setDefaultRenderer(Boolean.class, new CheckboxRenderer());
```

```
this.add(new JScrollPane(table));
```
Tworzenie interfejsów użytkownika za pomocą biblioteki Swing

- [Tworzenie tabelek w swingu](#page-11-0)
	- Ustawianie renderera w tabelce

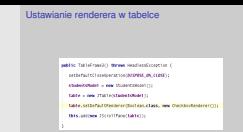

- 1. Są dwie metody na ustawienie renderera w tabelce. Pierwsza jest taka że ustalamy że dany renderer będzie renderował wszystkie kolumny w których są instancje klasy Boolean. Skąd tabelka ma wiedzieć że w danej kolumnie są instancje Boolean? Model informuje o tym tabelke za pomoca metody getColumnClass.
- 2. Można też w klasie JFrame nadpisać metodę  $q$ etRenderer.

## Edytowanie tabelki

```
@Override
public boolean isCellEditable(int rowIndex, int columnIndex) {
   return true;
@Override
public void setValueAt(Object aValue, int rowIndex, int columnIndex) {
   switch (columnIndex){
      case 0:
         list.get(rowIndex).setName(String.value0f(aValue));
         break:
      case 1:
         list.get(rowIndex).setSurname(String.value0f(aValue));
         break:
      case 2:
         list.get(rowIndex).setMark((Double) aValue);
         break;
      case 3:
         list.get(rowIndex).setLikesJava((Boolean) aValue);
         break:
      default:
         throw new IllegalStateException();
   у
```
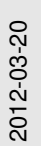

Tworzenie interfejsów użytkownika za pomocą biblioteki Swing

- [Tworzenie tabelek w swingu](#page-11-0)
	- Edytowanie tabelki

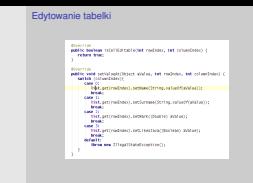

1. Można też tworzyć w tabelce własne edytory — czyli komponenty odpowiedzialne za edycje poszczególnych komórek. Działa to zupełnie analogicznie do Rendererów.

## Dodawanie wierszy do tabelki

### Do modelu dodajemy dwie metody które zmieniają jego zawartość

```
JMenuItem addNew = new JMenuItem("Dodaj nowego");
addNew.addActionListener(new ActionListener() {
   public void actionPerformed(ActionEvent e) {
      studentsModel.addStudent(new Student());
\mathcal{W}jMenuBar.add(addNew);
```
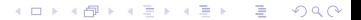

## Podpięcie do akcji w menu

Kiedy mamy model sama manipulacja zawartością jest bardzo prosta:

K ロ > K @ > K 할 > K 할 > (할 > O Q O )

# Zapis do 'bazy danych'

#### Nasza baza danych korzysta z serializacji:

```
bublic static void saveToDatabase(List<Student> students) throws IOException{
   ObjectOutputStream outputStream = new ObjectOutputStream(new FileOutputStream(STUDENTS FILE)):
   try{
      outputStream.writeObiect(students);
   \frac{1}{2} finally {
      outputStream.close();
private static List<Student> readStudents() throws IOException{
   ObjectInputStream inputStream = new ObjectInputStream(new FileInputStream(STUDENTS_FILE));
   try \{return (List<Student>) inputStream.readObject();
   } catch (ClassNotFoundException e) {
      throw new IOException("Coulnd't load students", e);
   \{inally \{inputStream.close();
```
**KOD KARD KED KED BE YOUR** 

# Inne komponenty Swinga

 $\triangleright$  Nie mówiłem o tym żeby Państwa nie nudzić! Te komponenty działają dokładnie tak samo jak te znane z AWT.

**KOD KOD KED KED E VAN** 

- $\blacktriangleright$  Tak samo rejestruje się na nich listenery
- <span id="page-30-0"></span> $\blacktriangleright$  Listenery są takich samych klas

## Komponenty swinga

#### JTextField Krótkie pole tekstowe

- JComboBox ComboBox z którego wybiera się jedną wartość  $JButton$  Guzik
- JCheckbox Guzik który jest polem do zanzanczania JLabel krótki napis

### Wszystkie sa opisane na stronie:

[http://docs.oracle.com/javase/tutorial/ui/](http://docs.oracle.com/javase/tutorial/ui/features/components.html) [features/components.html](http://docs.oracle.com/javase/tutorial/ui/features/components.html),

**KORK ERKER ADAM ADA** 

# Tabelka z sortowaniem (i JTextField i JComboBox)

 $\triangleright$  To wrzuciłem tylko dlatego że komuś kiedyś coś takiego może się przydać

K ロ ▶ K @ ▶ K 할 ▶ K 할 ▶ | 할 | K 9 Q Q

- $\blacktriangleright$  Jest to w klasie TableFrame 5.
- $\blacktriangleright$  Pokaz

### JEditorPane

- $\triangleright$  Komponent który reprezentuje prosty edytor który pozwala na przetwarzanie tekstu który posiada style.
- $\triangleright$  Pozwala na ładowanie stron WWW.
- ► Pozwala na stworzenie prostego edytora który potrafi edytować pliki HTML i RTF.
- $\triangleright$  Generalnie tutorial do JEditor pane jest na stronie: [http://docs.oracle.com/javase/tutorial/](http://docs.oracle.com/javase/tutorial/uiswing/components/generaltext.html) [uiswing/components/generaltext.html](http://docs.oracle.com/javase/tutorial/uiswing/components/generaltext.html).

**KORK ERKER ADAM ADA** 

## Otwieranie strony w JFrame

### By załadować strone w HTML należy wywołać metode setPage.

```
editorPlane = new JEditorPane():
  URL resource = getClass().getResource("iavawiki.html"):
URL resource = new URL("http://en.wikipedia.org/wiki/Java_(programming_language)");
editorPane.setPage(resource);
```
**KOD KARD KED KED BE YOUR** 

# Zmiana stylów

By stworzyć prosty edytor należy po prostu dodać do menu odpowiednie akcje.

```
JMenuBar jMenuBar = new JMenuBar();
JMenu jMenu = new JMenu("Format");
Action action = new StyledEditorKit.BoldAction();
action.putValue(Action.NAME, "Bold");
jMenu.add(action);
iMenuBar.add(iMenu);
setJMenuBar(jMenuBar);
```
**KOD KARD KED KED BE YOUR** 

# Malowanie w wielu warstwach

<span id="page-36-0"></span>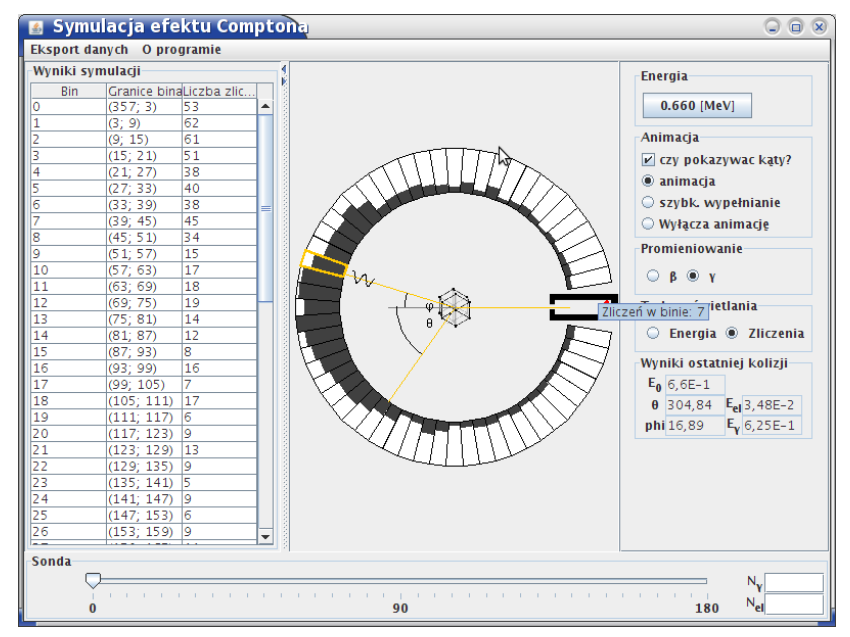

2012-03-20

Tworzenie interfejsów użytkownika za pomocą biblioteki Swing [Wydajne malowanie symulmulacji fizycznych \(i nie tylko\)](#page-36-0)

Malowanie w wielu warstwach

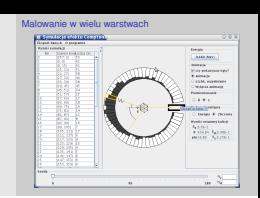

- 1. To jest symulacja efektu Comptona którą zrobiłem kiedyś tam dawno dla Wydziału
- 2. W wielu symulacjach (takich jakie Państwo macie przy zaliczaniu projektów) pojawia się problem malowania w wielu warstwach — jak państwo widzicie w symulacji (pokaz) żółta obwoluta która wskazuje bina do którego wpadnie foton nachodzi (jest nad) innymi obiektami, ale kiedy ona znika ujawniają się one niejako spod niej. Zaimplementowanie takiego zachowania może być kłopotliwe

## Przemalowywanie całej ramki

Pierwszym rozwiązaniem jest napisanie metody paintComponent tak by działała ona tak:

- $\blacktriangleright$  Kasujemy całe cały obraz
- $\blacktriangleright$  Rysujemy wszystko od nowa

Tutaj jest problem z wydajnością: jeśli mamy symulację w rozdzielczości 1000 x 1000 to 25 razy na sekundę wyświetlamy na ekranie jeden megapiksel nowych pikseli. Biorac pod uwage że malowanie w swingu nie wykorzystuje wsparcia sprzetowego — to Państwa symulacja nie będzie bardzo szybka.

**KORK ERKER ADAM ADA** 

### Wielowarstwowy komponent

#### W swingu można tworzyć wielowarstwowe komponenty.

JLayeredPane layeredPane = new JLayeredPane();

layeredPane.setLayout(null); //Ustawiany na hrak layouta --- nonieważ layout managery // z definicji nie pozwalają by komponenty się przekrywały!

add(layeredPane); // Dodanie layeredPane do ramki

 $image Panel = new JPanel(); // Stworzenie panelu z obrazkiem$ imagePanel.setLocation(0.0):

layeredPane.add(imagePanel, null, 1); // Dodajemy go do layeredPane z indexem 1 (czyli 'pod' indeksem 0)

**KOD KARD KED KED BE YOUR** 

paintLayer = new PaintLayer(); // Stwgrzenie ganely na którym beda.rysowane kropki. paintLaver.setLocation(0.0):

layeredPane.add(paintLayer, null, 0); // Dodanie go 'nad' obrazkiem

Tworzenie interfejsów użytkownika za pomocą biblioteki Swing

Wielowarstwowy komponent

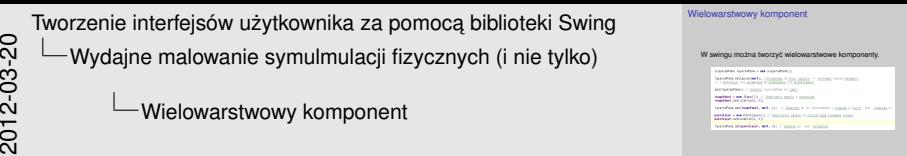

- 1. Pokaz
- 2. To też nie będzie wydajne! Tak na prawdę będzie gorsze niż przemalowywanie całości! Bowiem OBA komponenty zostaną przemalowane.

# aque

- $\triangleright$  Własność opaque mówi czy dany komponent zapełnia wszystkie piksele pod nim.
- $\blacktriangleright$  Jeśli jakiś komponent jest opaque znaczy to że komponenty *pod nim* nie będą w ogóle odświeżane.
- ► W naszym przykładzie trzeba było ustawić na *górnym* komponencie własność opaque na true.

**KOD KOD KED KED E VAN** 

## Wydajne malowanie

- $\triangleright$  Udostepniona jest metoda repaint (int x, int y, int width, int height) która odświerza tylko zadany kawałek panelu.
- $\blacktriangleright$  Po zastosowaniu jej zamiast repaint() odświeżone zostaną tylko wybrane kawałki panelu.

**KORKARA KERKER DAGA** 

# Wydajne malowanie (przykład)

```
if ((redSquare.getX()!=x) || (redSquare.getY()!=y)) {
   // The square is moving, repaint background
   // over the old square location.
  int 0LD_X = redSquare.getX();int 0LD_Y = redSquare.getY();
  // Update coordinates.
  redSquare.setX(x);
  redSquare.setY(v);
  repaint(OLD_X, OLD_Y,redSquare.getWidth()+1,redSquare.getHeight()+1);
   // Repaint the square at the new location.
   repaint(redSquare.getX(), redSquare.getY(),
           redSquare.getWidth()+1,
           redSquare.getHeight()+1);
```
**KORK STRAIN A STRAIN A STRAIN** 

## Co wymaga przemalowania

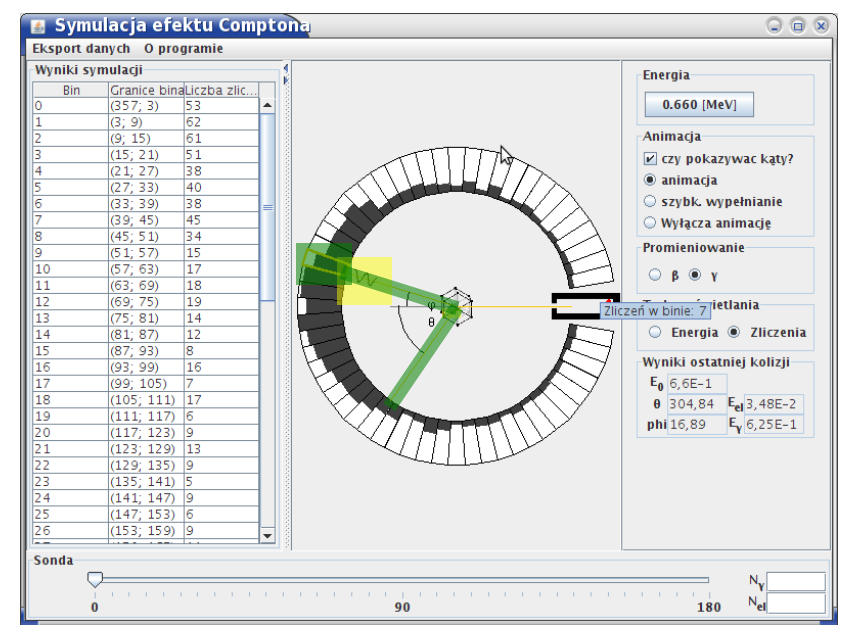

**K ロ ▶ K 何 ▶ K ヨ ▶ K ヨ** ŧ  $QQ$  Tworzenie interfejsów użytkownika za pomocą biblioteki Swing [Wydajne malowanie symulmulacji fizycznych \(i nie tylko\)](#page-36-0)

Co wymaga przemalowania

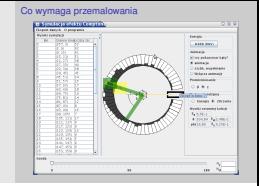

- 1. Co klatkę trzeba jeszcze raz namalować obszary które są zaznaczone na żółto, po zmianie konta takie które są zaznaczone na niebiesko.
- 2. Gdybym o tym wiedział kiedy pisałem tą symulację ;)